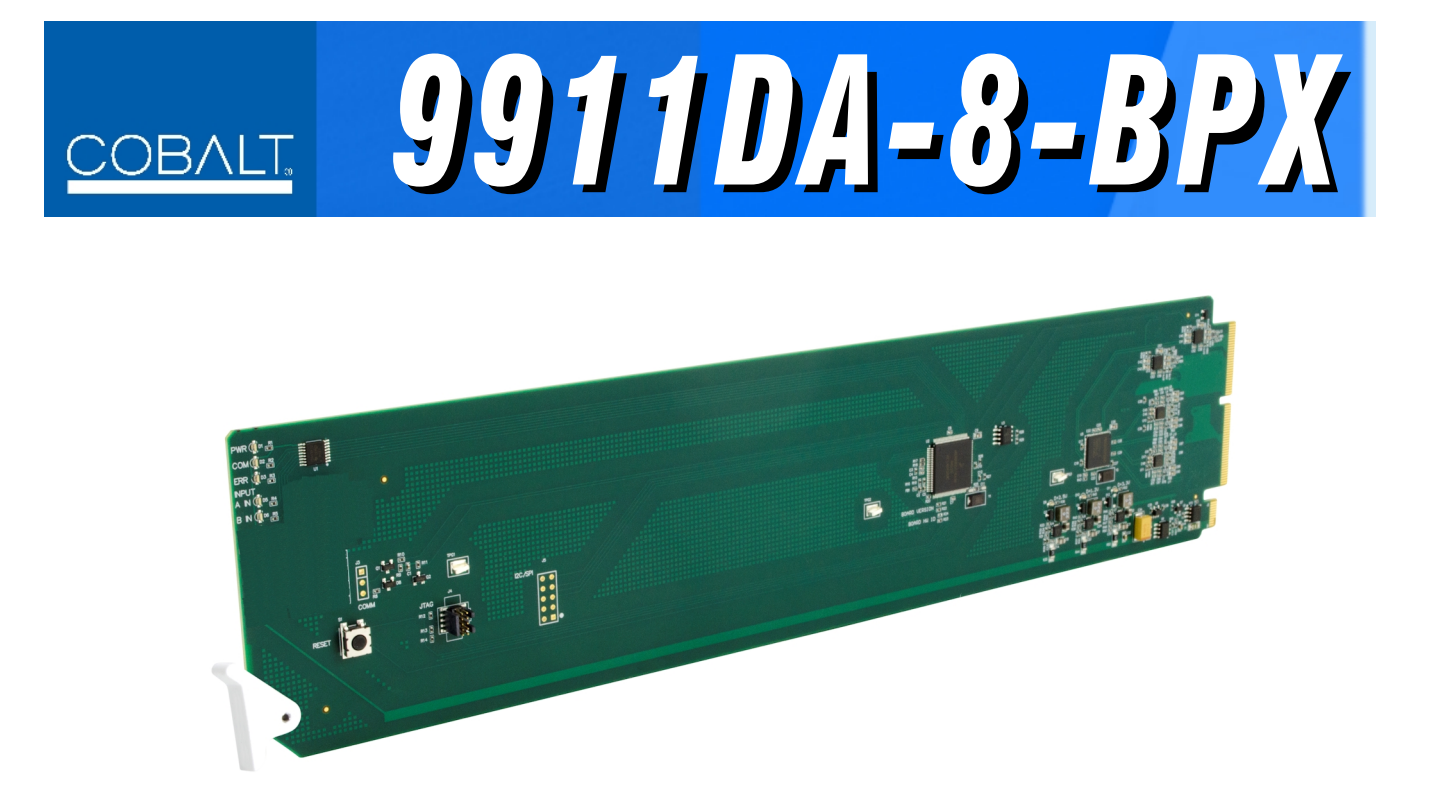

# **Dual-Input 3G/HD/SD-SDI / ASI 1x8 Distribution Amplifier and Bypass Switch with Passive Relay Protected Output**

# **Product Manual**

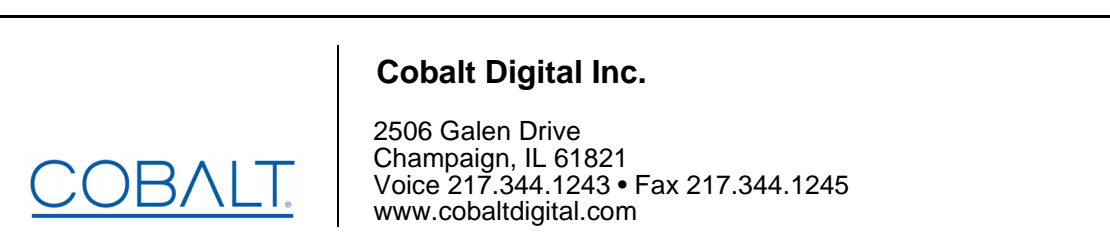

9911DA-8-BPX-OM (V1.1)

### **Copyright**

#### **©Copyright 2019, Cobalt Digital Inc. All Rights Reserved.**

Duplication or distribution of this manual and any information contained within is strictly prohibited without the express written permission of Cobalt Digital Inc. This manual and any information contained within, may not be reproduced, distributed, or transmitted in any form, or by any means, for any purpose, without the express written permission of Cobalt Digital Inc. Reproduction or reverse engineering of software used in this device is prohibited.

### **Disclaimer**

The information in this document has been carefully examined and is believed to be entirely reliable. However, no responsibility is assumed for inaccuracies. Furthermore, Cobalt Digital Inc. reserves the right to make changes to any products herein to improve readability, function, or design. Cobalt Digital Inc. does not assume any liability arising out of the application or use of any product or circuit described herein.

### **Trademark Information**

**Cobalt®** is a registered trademark of Cobalt Digital Inc.

**Compass®** is a registered trademark of Cobalt Digital Inc.

**openGear**® is a registered trademark of Ross Video Limited. **DashBoard**™ is a trademark of Ross Video Limited.

Congratulations on choosing the Cobalt® 9911DA-8-BPX Dual-Input 3G/HD/SD-SDI / ASI 1x8 Distribution Amplifier and Bypass Switch with Passive Relay Protected Output. The 9911DA-8-BPX is part of a full line of modular processing and conversion gear for broadcast TV environments. The Cobalt Digital Inc. line includes video decoders and encoders, audio embedders and de-embedders, distribution amplifiers, format converters, remote control systems and much more. Should you have questions pertaining to the installation or operation of your card, please contact us at the contact information on the front cover.

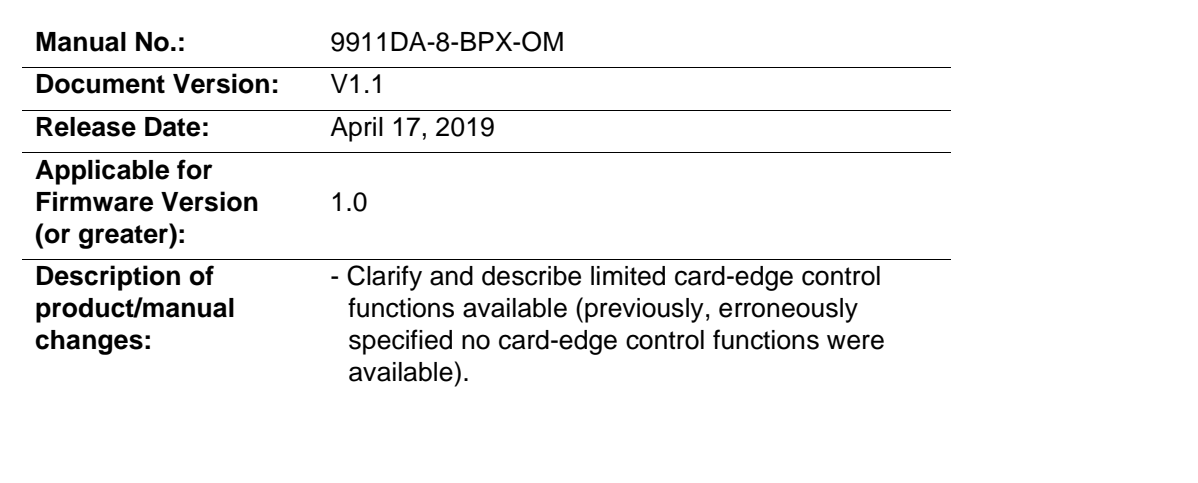

# Table of Contents

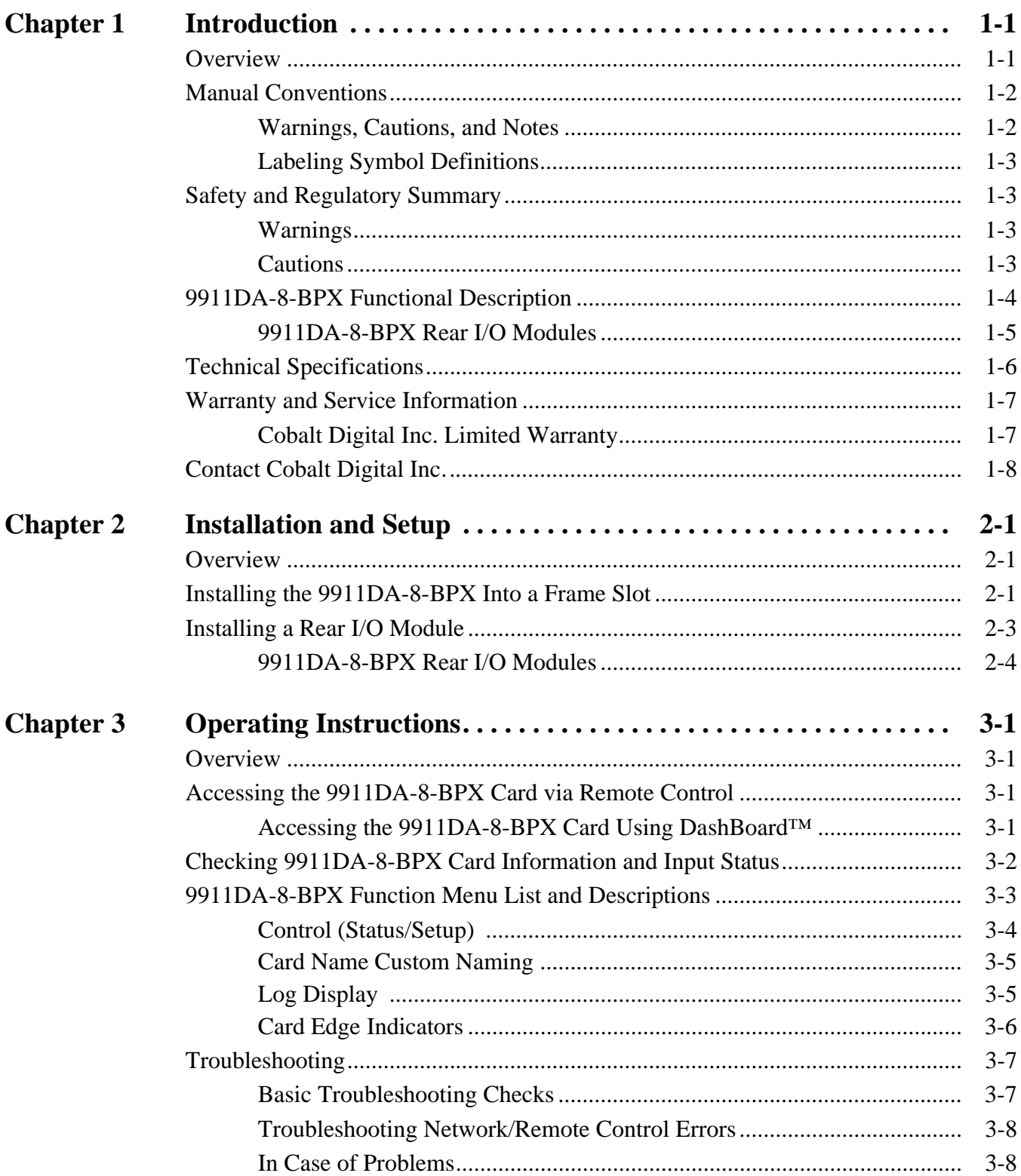

**This page intentionally blank**

# *Chapter 1*

# <span id="page-4-2"></span>*Chapter 1 Introduction*

### <span id="page-4-1"></span><span id="page-4-0"></span>**Overview**

This manual provides installation and operating instructions for the 9911DA-8-BPX Dual-Input 3G/HD/SD-SDI / ASI 1x8 Distribution Amplifier and Bypass Switch with Passive Relay Protected Output card (also referred to herein as the 9911DA-8-BPX).

**This manual** consists of the following chapters:

- **Chapter [1, "Introduction"](#page-4-0)** Provides information about this manual and what is covered. Also provides general information regarding the 9501.
- **Chapter [2, "Installation and Setup"](#page-12-3)** Provides instructions for installing the 9501 in a frame, and optionally installing a 9911DA-8-BPX Rear I/O Module.
- **Chapter [3, "Operating Instructions"](#page-16-4)** Provides overviews of operating controls and instructions for using the 9911DA-8-BPX.

**This chapter** contains the following information:

- **[Manual Conventions \(p. 1-2\)](#page-5-0)**
- **[Manual Conventions \(p. 1-2\)](#page-5-0)**
- **[Safety and Regulatory Summary \(p. 1-3\)](#page-6-1)**
- **[9911DA-8-BPX Functional Description \(p. 1-4\)](#page-7-0)**
- **[Technical Specifications \(p. 1-6\)](#page-9-0)**
- **[Warranty and Service Information \(p. 1-7\)](#page-10-0)**
- **[Contact Cobalt Digital Inc. \(p. 1-8\)](#page-11-0)**

## <span id="page-5-0"></span>**Manual Conventions**

In this manual, display messages and connectors are shown using the exact name shown on the 9911DA-8-BPX itself (for example, connector names are shown like this: **ANLG IN**)**.**

In this manual, the terms below are applicable as follows:

- **9911DA-8-BPX** refers to the 9911DA-8-BPX Dual-Input 3G/HD/ SD-SDI / ASI 1x8 Distribution Amplifier and Bypass Switch with Passive Relay Protected Output card.
- **Frame** refers to the HPF-9000, OG3-FR, 8321, or similar 20-slot frame that houses Cobalt® or other cards.
- **Device** and/or **Card** refers to a Cobalt® or other card.
- **System** and/or **Video System** refers to the mix of interconnected production and terminal equipment in which the 9911DA-8-BPX and other cards operate.

### <span id="page-5-1"></span>**Warnings, Cautions, and Notes**

Certain items in this manual are highlighted by special messages. The definitions are provided below.

### **Warnings**

Warning messages indicate a possible hazard which, if not avoided, could result in personal injury or death.

### **Cautions**

Caution messages indicate a problem or incorrect practice which, if not avoided, could result in improper operation or damage to the product.

#### **Notes**

Notes provide supplemental information to the accompanying text. Notes typically precede the text to which they apply.

### <span id="page-6-0"></span>**Labeling Symbol Definitions**

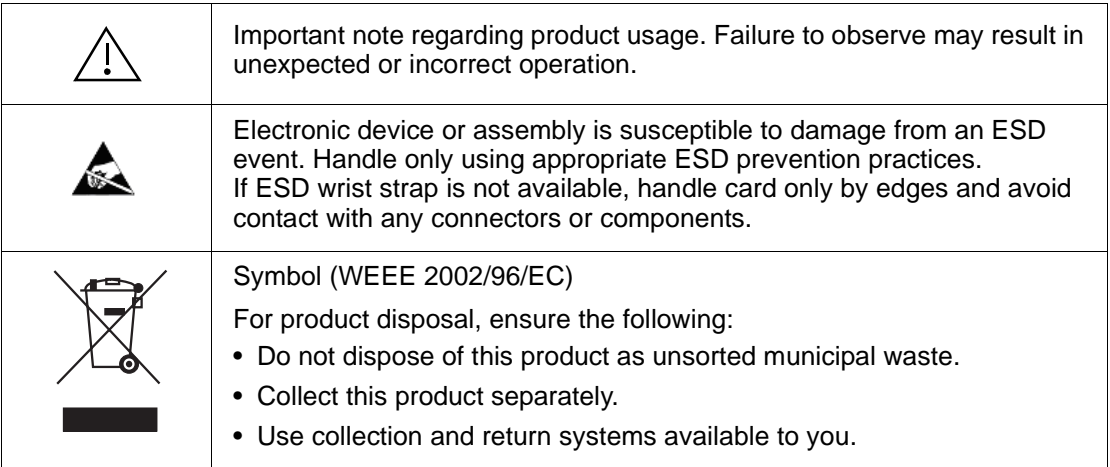

# <span id="page-6-1"></span>**Safety and Regulatory Summary**

### <span id="page-6-2"></span>**Warnings**

**EXECTE TO reduce risk of electric shock do not remove line voltage service barrier cover on frame**<br>**I WARNING !** equipment containing an AC nower supply. NO USER SERVICEARLE RARTS INSIDE **equipment containing an AC power supply. NO USER SERVICEABLE PARTS INSIDE. REFER SERVICING TO QUALIFIED SERVICE PERSONNEL.**

### <span id="page-6-3"></span>**Cautions**

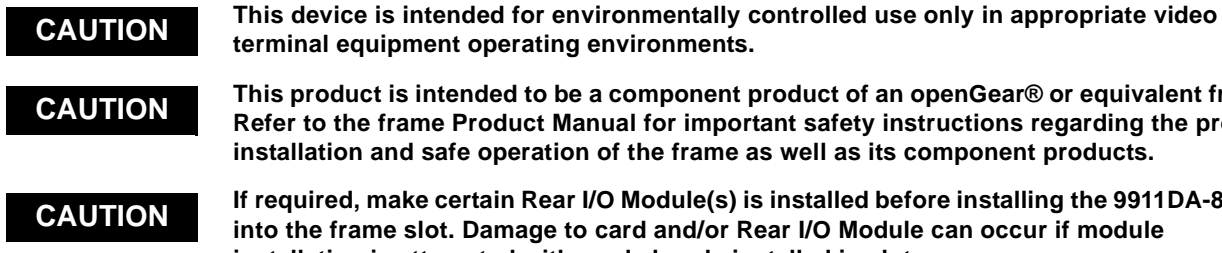

**CAUTION** This product is intended to be a component product of an openGear® or equivalent frame. **Refer to the frame Product Manual for important safety instructions regarding the proper installation and safe operation of the frame as well as its component products.** 

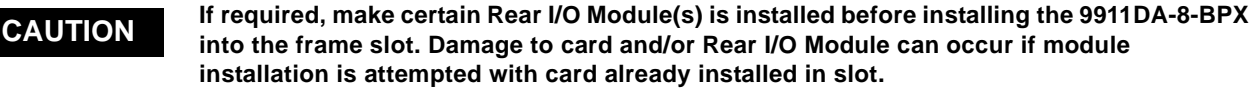

**CAUTION** [If card resists fully engaging in rear I/O module mating connector, check for alignment and](#page-13-0) **CAUTION If** the properties in plot tracks. Demography and and lot rear I/O module may assume if **proper insertion in slot tracks. Damage to card and/or rear I/O module may occur if [improper card insertion is attempted.](#page-13-0)**

## <span id="page-7-0"></span>**9911DA-8-BPX Functional Description**

Figure 1-1 shows a functional block diagram of the 9911DA-8-BPX. The 9911DA-8-BPX can provide up to eight DA input copies with EQ and reclocking, and automatically choose from primary (PRI) and secondary backup (BKUP) inputs. A relay-bypass path (with relay located on the Rear I/O Module) provides a passive bypass signal path if card power is lost or the card is removed from its slot.

### **9911DA-8-BPX Input/Outputs**

The 9911DA-8-BPX provides the following inputs and outputs:

- **Inputs:**
	- **Primary (PRI) IN**  coaxial 3G/HD/SD-SDI / ASI primary input
	- **Secondary Backup (BKUP) IN**  coaxial 3G/HD/SD-SDI / ASI secondary backup input (automatic routing to DAs if PRI is lost)
- **Outputs:**
	- **DA OUT (1-8)** eight active EQ/reclocked DA coaxial outputs
	- **PRI RLY BYP** passive relay path provides a failover output from **PRI** input to **PRI RLY BYP** port in case of loss of power

### **Reclock Select**

Reclocking can be individually enabled or disabled for either the **PRI** input or the **BKUP** input. Reclocking, when enabled, automatically adapts to all supported input formats.

### **PRI-to-BKUP Failover Selection**

The **Lock Detect** (and in turn active failover) from **PRI** to the **BKUP** source can be set to be invoked as follows:

- **Signal Presence** this mode uses simple signal presence based on energy present above an acceptable threshold. This mode can be used for any signal format handled by the card.
- **SDI Video Format** this mode uses valid SDI format detection (SMPTE 424M, SMPTE 292M, or SMPTE 259M formats) as the lock criteria. Presence of no signal or a signal not complying with SDI format is rejected, and failover reverts to routing the **BKUP** input to the card DA's.

When the **PRI** input is validated, the PRI signal passes through the Lock Detect mux and onto the eight DA outputs. When instead the **BKUP** input is validated upon loss of **PRI**, the **BKUP** signal passes through the Lock Detect mux and onto the eight DA outputs.

### **Relay (RLY) Failover Selection**

When the card is energized and functional, the **RLY BYP** relay is held in the normal position, with **OUT 2** receiving its signal from the associated DA. With no card power or valid card state undetected, the **RLY BYP** relay reverts to the failover position, with the **PRI** input being directly passive-routed to **OUT 2 / PRI RLY BYP**. Upon resumption of power, **RLY BYP** reverts automatically to the normal position.

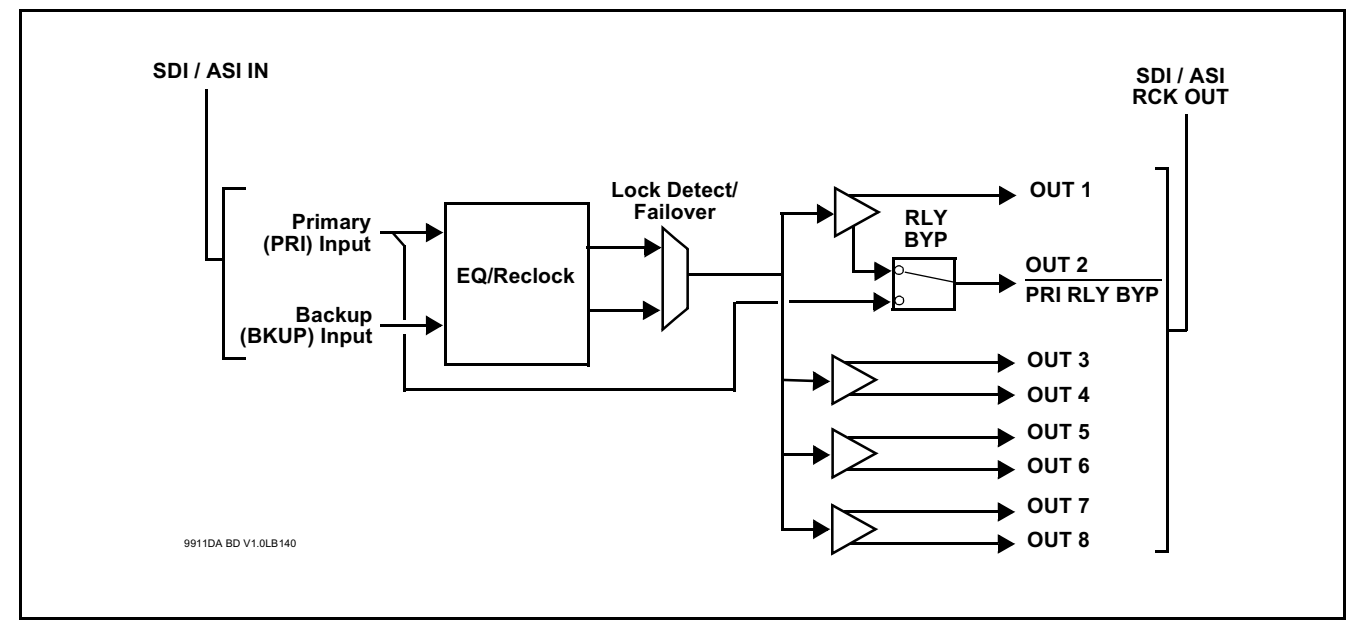

**Figure 1-1 9911DA-8-BPX Functional Block Diagram**

### <span id="page-8-0"></span>**9911DA-8-BPX Rear I/O Modules**

The 9911DA-8-BPX physically interfaces to system video connections at the rear of its frame using a Rear I/O Module. The full assortment of 9911DA-8-BPX Rear I/O Modules is shown and described in [9911DA-8-BPX Rear I/O Modules \(p. 2-4\)](#page-15-1) in Chapter 2, "Installation and Setup".

# <span id="page-9-1"></span><span id="page-9-0"></span>**Technical Specifications**

Table 1-1 lists the technical specifications for the 9911DA-8-BPX 9911DA-8-BPX Dual-Input 3G/HD/SD-SDI / ASI 1x8 Distribution Amplifier and Bypass Switch with Passive Relay Protected Output card.

| Item                                                                                  | <b>Characteristic</b>                                                                                                    |  |
|---------------------------------------------------------------------------------------|----------------------------------------------------------------------------------------------------|--|
| Part number, nomenclature                                                             | 9911DA-8-BPX-3G Dual-Input 3G/HD/SD-SDI / ASI 1x8<br>Distribution Amplifier and Bypass Switch with Passive Relay<br><b>Protected Output</b> |  |
| Installation/usage environment                                                        | Intended for installation and usage in frame meeting openGear™<br>modular system definition                                                 |  |
| Power consumption                                                                     | < 6 Watts maximum                                                                                                    |  |
| <b>Installation Density</b>                                                           | Up to 10 cards per 20-slot frame                                                                                                    |  |
| Environmental:<br>Operating temperature:<br>Relative humidity (operating or storage): | $32^{\circ} - 104^{\circ}$ F (0° – 40° C)<br>< 95%, non-condensing                                                                          |  |
| Frame communication                                                                   | 10/100/1000 Mbps Ethernet with Auto-MDIX                                                                                                    |  |
| 3G/HD/SD-SDI / ASI Inputs                                                             | Number of inputs: 2<br>Impedance: $75\Omega$<br>SDI Return Loss: >15 dB up to 1.485 GHz; >10 dB up to<br>2.970 GHz                          |  |
| Receive Performance (Cable Length;<br>Belden 1694A)                                   | 3 Gbps: 120m<br>1.485 Gbps: 160m<br>143-360 Mbps: 400m                                                                                      |  |
| 3G/HD/SD-SDI / ASI Outputs                                                            | Number of DA outputs: 8<br>213Mbit/s maximum ASI TS bit-rate per port<br>Impedance: $75\Omega$                                              |  |

**Table 1-1 Technical Specifications**

# <span id="page-10-0"></span>**Warranty and Service Information**

### <span id="page-10-1"></span>**Cobalt Digital Inc. Limited Warranty**

This product is warranted to be free from defects in material and workmanship for a period of five (5) years from the date of shipment to the original purchaser, except that 4000, 5000, 6000, 8000 series power supplies, and Dolby® modules (where applicable) are warranted to be free from defects in material and workmanship for a period of one (1) year.

Cobalt Digital Inc.'s ("Cobalt") sole obligation under this warranty shall be limited to, at its option, (i) the repair or (ii) replacement of the product, and the determination of whether a defect is covered under this limited warranty shall be made at the sole discretion of Cobalt.

This limited warranty applies only to the original end-purchaser of the product, and is not assignable or transferrable therefrom. This warranty is limited to defects in material and workmanship, and shall not apply to acts of God, accidents, or negligence on behalf of the purchaser, and shall be voided upon the misuse, abuse, alteration, or modification of the product. Only Cobalt authorized factory representatives are authorized to make repairs to the product, and any unauthorized attempt to repair this product shall immediately void the warranty. Please contact Cobalt Technical Support for more information.

To facilitate the resolution of warranty related issues, Cobalt recommends registering the product by completing and returning a product registration form. In the event of a warrantable defect, the purchaser shall notify Cobalt with a description of the problem, and Cobalt shall provide the purchaser with a Return Material Authorization ("RMA"). For return, defective products should be double boxed, and sufficiently protected, in the original packaging, or equivalent, and shipped to the Cobalt Factory Service Center, postage prepaid and insured for the purchase price. The purchaser should include the RMA number, description of the problem encountered, date purchased, name of dealer purchased from, and serial number with the shipment.

#### **Cobalt Digital Inc. Factory Service Center**

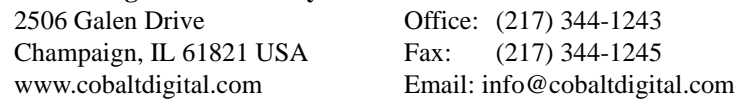

THIS LIMITED WARRANTY IS EXPRESSLY IN LIEU OF ALL OTHER WARRANTIES EXPRESSED OR IMPLIED, INCLUDING THE WARRANTIES OF MERCHANTABILITY AND FITNESS FOR A PARTICULAR PURPOSE AND OF ALL OTHER OBLIGATIONS OR LIABILITIES ON COBALT'S PART. ANY SOFTWARE PROVIDED WITH, OR FOR USE WITH, THE PRODUCT IS PROVIDED "AS IS." THE BUYER OF THE PRODUCT ACKNOWLEDGES THAT NO OTHER REPRESENTATIONS WERE MADE OR RELIED UPON WITH RESPECT TO THE QUALITY AND FUNCTION OF THE GOODS HEREIN SOLD. COBALT PRODUCTS ARE NOT AUTHORIZED FOR USE IN LIFE SUPPORT APPLICATIONS.

COBALT'S LIABILITY, WHETHER IN CONTRACT, TORT, WARRANTY, OR OTHERWISE, IS LIMITED TO THE REPAIR OR REPLACEMENT, AT ITS OPTION, OF ANY DEFECTIVE PRODUCT, AND SHALL IN NO EVENT INCLUDE SPECIAL, INDIRECT, INCIDENTAL, OR CONSEQUENTIAL DAMAGES (INCLUDING LOST PROFITS), EVEN IF IT HAS BEEN ADVISED OF THE POSSIBILITY OF SUCH DAMAGES.

# <span id="page-11-1"></span><span id="page-11-0"></span>**Contact Cobalt Digital Inc.**

Feel free to contact our thorough and professional support representatives for any of the following:

- Name and address of your local dealer
- Product information and pricing
- Technical support
- Upcoming trade show information

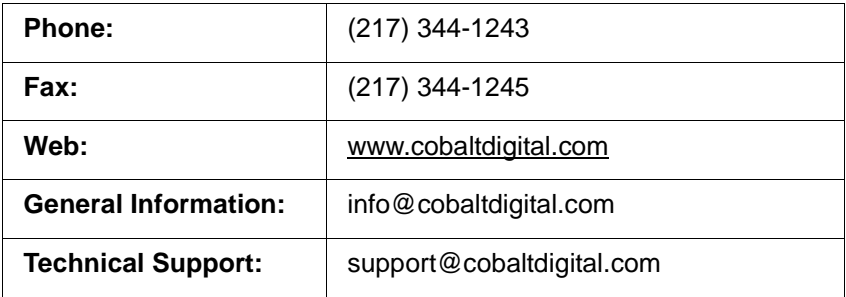

# *Chapter 2*

# <span id="page-12-3"></span>**Installation and Setup**

### <span id="page-12-1"></span><span id="page-12-0"></span>**Overview**

This chapter contains the following information:

- [Installing the 9911DA-8-BPX Into a Frame Slot \(p. 2-1\)](#page-12-2)
- [Installing a Rear I/O Module \(p. 2-3\)](#page-14-0)

## <span id="page-12-2"></span>**Installing the 9911DA-8-BPX Into a Frame Slot**

### **CAUTION**

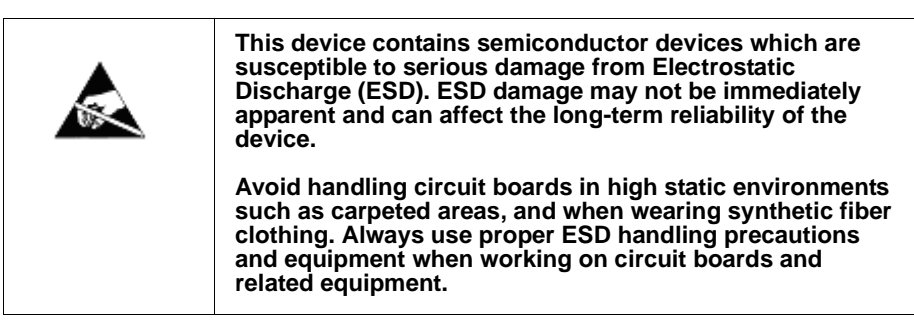

**Note: If installing the 9911DA-8-BPX in a slot with no rear I/O module, a Rear I/O Module is required** before cabling can be connected. Refer to [Installing a](#page-14-0)  [Rear I/O Module \(p. 2-3\)](#page-14-0) for rear I/O module installation procedure.

### **CAUTION**

<span id="page-12-4"></span>**If required, make certain Rear I/O Module(s) is installed before installing the 9911DA-8-BPX into the frame slot. Damage to card and/or Rear I/O Module can occur if module installation is attempted with card already installed in slot.**

**Note:** Check the packaging in which the 9911DA-8-BPX was shipped for any extra items such as a Rear I/O Module connection label. In some cases, this label is shipped with the card and to be installed on the Rear I/O connector bank corresponding to the slot location of the card.

Install the 9911DA-8-BPX into a frame slot as follows:

- <span id="page-13-1"></span>**1.** Determine the slot in which the 9911DA-8-BPX is to be installed.
- **2.** Open the frame front access panel.
- **3.** While holding the card by the card edges, align the card such that the plastic ejector tab is on the bottom.
- **4.** Align the card with the top and bottom guides of the slot in which the card is being installed.
- **5.** Gradually slide the card into the slot. When resistance is noticed, gently continue pushing the card until its rear printed circuit edge terminals engage fully into the rear I/O module mating connector.

### **CAUTION**

<span id="page-13-0"></span>**If card resists fully engaging in rear I/O module mating connector, check for alignment and proper insertion in slot tracks. Damage to card and/or rear I/O module may occur if improper card insertion is attempted.**

- **6.** Verify that the card is fully engaged in rear I/O module mating connector.
- **7.** Close the frame front access panel.
- <span id="page-13-2"></span>**8.** Connect the input and output cables as shown in 9911DA-8-BPX Rear I/O Modules (p. 2[-4\)](#page-15-0).
- **9.** Repeat steps [1](#page-13-1) through [8](#page-13-2) for other 9911DA-8-BPX cards.
- **Note:** To remove a card, press down on the ejector tab to unseat the card from the rear I/O module mating connector. Evenly draw the card from its slot.
- **Note:** If installing a card in a frame already equipped for, and connected to DashBoard™, no network setup is required for the card. The card will be discovered by DashBoard™ and be ready for use.

## <span id="page-14-0"></span>**Installing a Rear I/O Module**

**Note:** This procedure is applicable **only if a Rear I/O Module is not currently installed** in the slot where the 9911DA-8-BPX is to be installed.

> If installing the 9911DA-8-BPX in a slot already equipped with a suitable I/O module, omit this procedure.

Install a Rear I/O Module as follows:

- **1.** On the frame, determine the slot in which the 9911DA-8-BPX is to be installed.
- **2.** In the mounting area corresponding to the slot location, install Rear I/O Module as shown in [Figure 2-1](#page-14-1).

<span id="page-14-1"></span>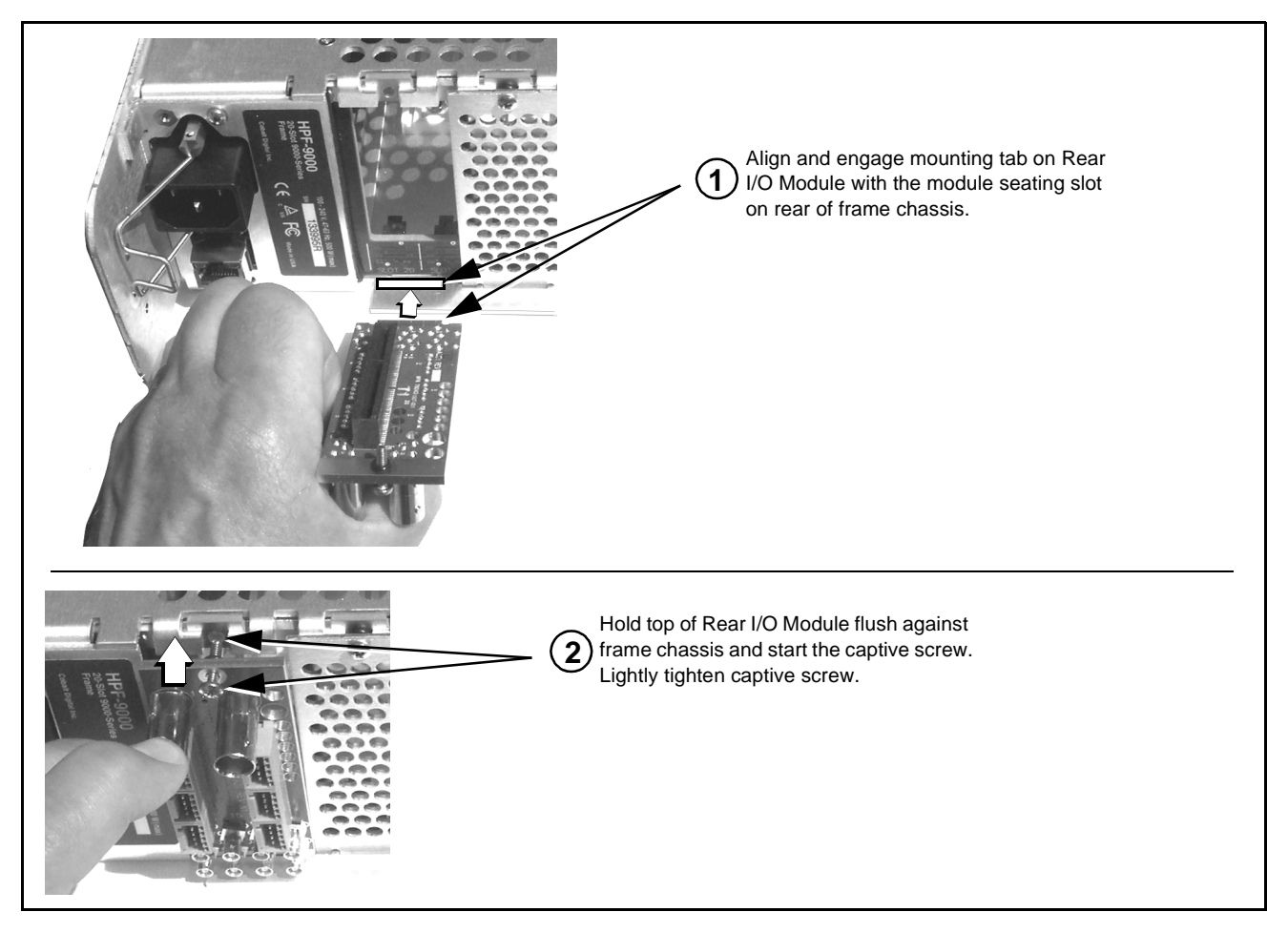

**Figure 2-1 Rear I/O Module Installation**

### <span id="page-15-1"></span><span id="page-15-0"></span>**9911DA-8-BPX Rear I/O Modules**

Table 2-1 shows and describes the full assortment of Rear I/O Modules specifically for use with the 9911DA-8-BPX.

**Table 2-1 9911DA-8-BPX Rear I/O Modules**

| 9911DA-8-BPX Rear I/O Module                                                                                                    | <b>Description</b>                                                                                                    |
|----------------------------------------------------------------------------------------------------|----------------------------------------------------------------------------------------------------|
| <b>RM20-9911DA-A</b><br>$\bullet$<br>$\bullet$<br>PRI IN is DA Primary<br>d/B)<br>input, and is card loss-<br>of-power relay protected.<br><b>BKUP IN</b><br>PRI IN<br><b>BKUP IN is DA Backup</b><br>(secondary) input, and can<br>$(\mathord{\,\scriptstyle\bullet\,})$<br>( •<br>be source to DA inputs upon<br>signal loss on PRI IN input.<br>OUT <sub>1</sub><br>OUT <sub>2</sub><br>$_{\odot}$<br>$\rm{C}$<br>OUT <sub>4</sub><br>OUT <sub>3</sub><br>$\odot$<br>$(\cdot)$<br>OUT <sub>5</sub><br>OUT <sub>6</sub><br>$(\cdot)$<br>$\left( \cdot \right)$<br>OUT <sub>8</sub><br>OUT <sub>7</sub> | Provides the following connections:<br>• SDI/ASI Primary input BNC (PRI IN) (This input is<br>relay-protected and routes to OUT 2 upon power or<br>card loss.)<br>• SDI/ASI Backup input BNC (BKUP IN) (This input<br>is actively routed to the card active DA bank upon<br>loss of PRI input. This input is not relay-protected.)<br>• Eight DA output BNCs (OUT 1 thru OUT 8) |
|                                                                                                    |                                                                                                    |

# *Chapter 3*

# <span id="page-16-4"></span>*Chapter 3 Operating Instructions*

## <span id="page-16-1"></span><span id="page-16-0"></span>**Overview**

This chapter contains the following information:

If you are already familiar with using DashBoard or a Cobalt Remote Control Panel to control Cobalt cards, please skip to [9911DA-8-BPX Function Menu](#page-18-0)  [List and Descriptions \(p. 3-3\).](#page-18-0)

- [Accessing the 9911DA-8-BPX Card via Remote Control \(p. 3-1\)](#page-16-2)
- [Checking 9911DA-8-BPX Card Information and Input Status \(p. 3-2\)](#page-17-0)
- [9911DA-8-BPX Function Menu List and Descriptions \(p. 3-3\)](#page-18-0)
- [Troubleshooting \(p. 3-7\)](#page-22-0)

# <span id="page-16-2"></span>**Accessing the 9911DA-8-BPX Card via Remote Control**

The 9911DA-8-BPX card can be remote monitored via DashBoard™ or Cobalt® Remote Control Panel. Access the 9911DA-8-BPX card using DashBoard™ or Cobalt® Remote Control Panel as described below.

### <span id="page-16-3"></span>**Accessing the 9911DA-8-BPX Card Using DashBoard™**

- **1.** On the computer connected to the frame LAN, open DashBoard™.
- **2.** As shown below, in the left side Basic View Tree locate the Network Controller Card associated with the frame containing the 9911DA-8-BPX card to be accessed (in this example, "HPF-9000\_SW-A").

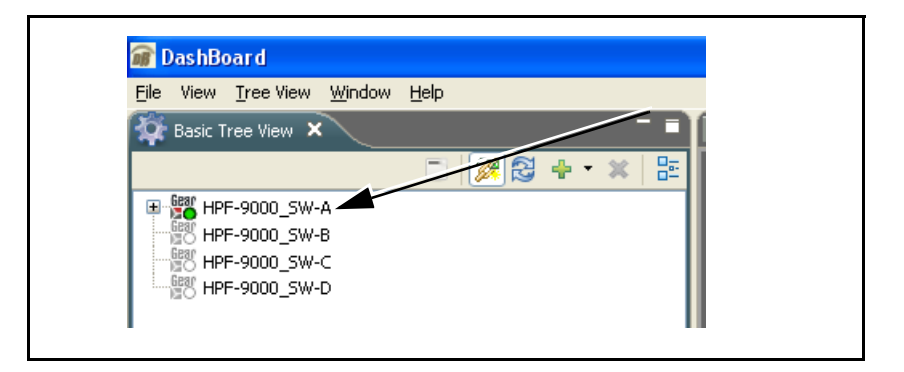

**3.** As shown below, expand the tree to access the cards within the frame. Click on the card to be accessed (in this example, "Slot 12: 9911DA-8-BPX").

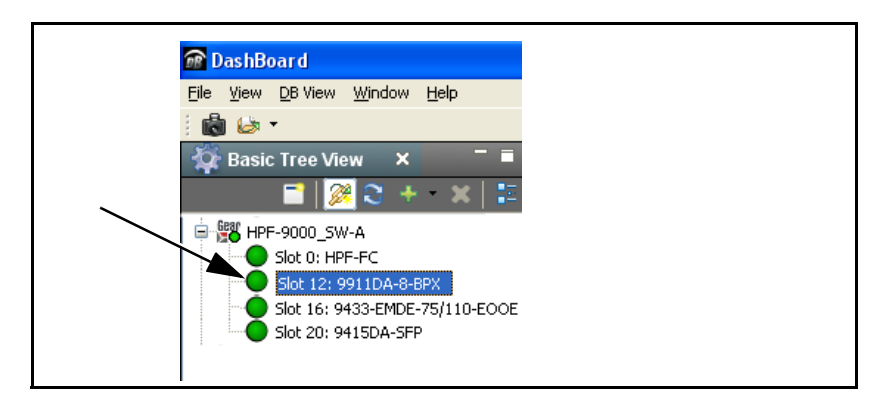

# <span id="page-17-0"></span>**Checking 9911DA-8-BPX Card Information and Input Status**

The operating status of the 9911DA-8-BPX card can be checked using DashBoard™. [Figure 3-1](#page-17-1) shows and describes the 9911DA-8-BPX card information screen using DashBoard™.

<span id="page-17-1"></span>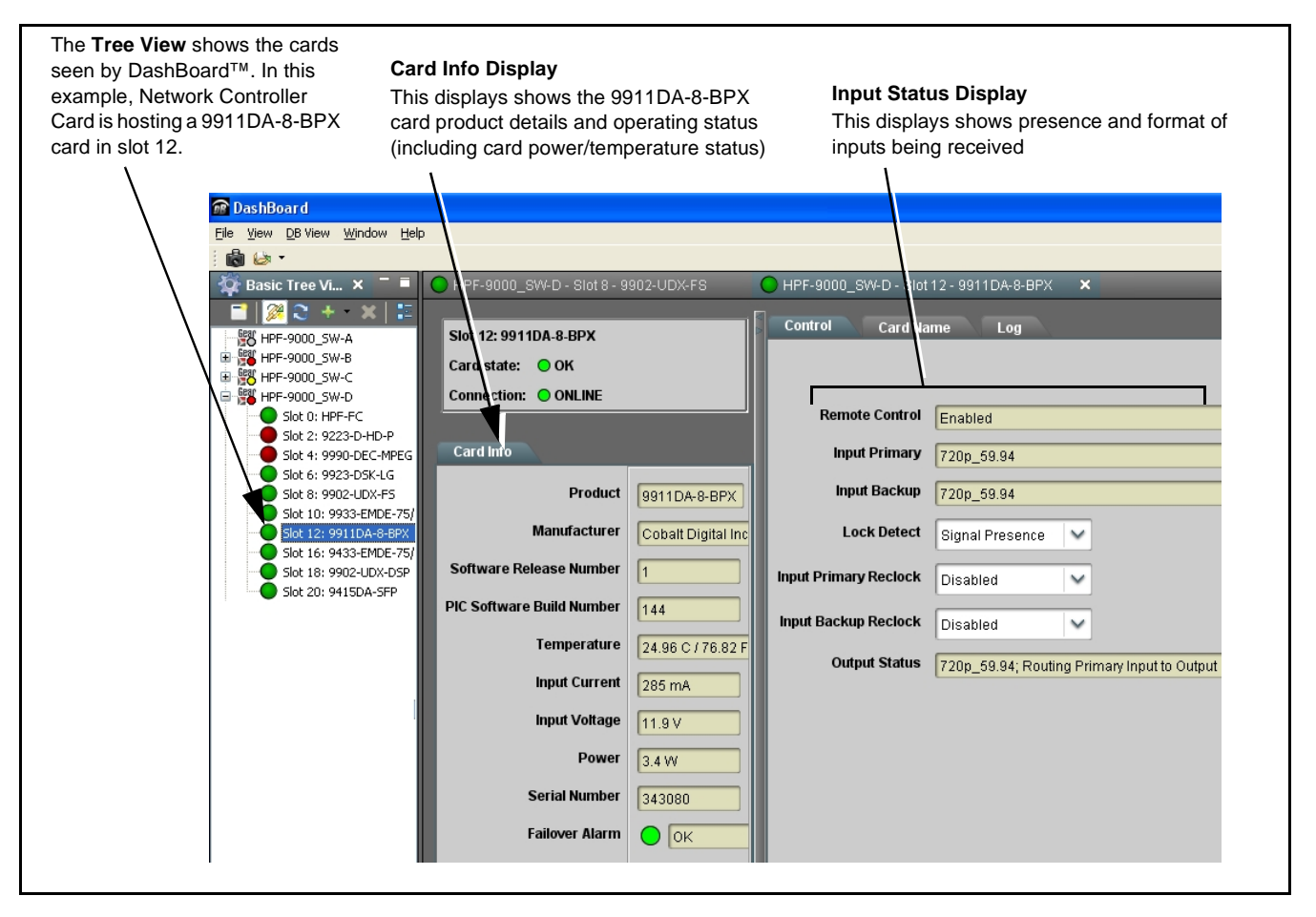

**Figure 3-1 9911DA-8-BPX Card Info/Status Utility**

# <span id="page-18-0"></span>**9911DA-8-BPX Function Menu List and Descriptions**

Table 3-1 individually lists and describes each 9911DA-8-BPX function menu and its related list selections, controls, and parameters. Where helpful, examples showing usage of a function are also provided. Table 3-1 is primarily based upon using DashBoard™ to access each function and its corresponding menus and parameters.

On DashBoard™ itself and in Table 3-1, the function menu items are organized using tabs as shown below.

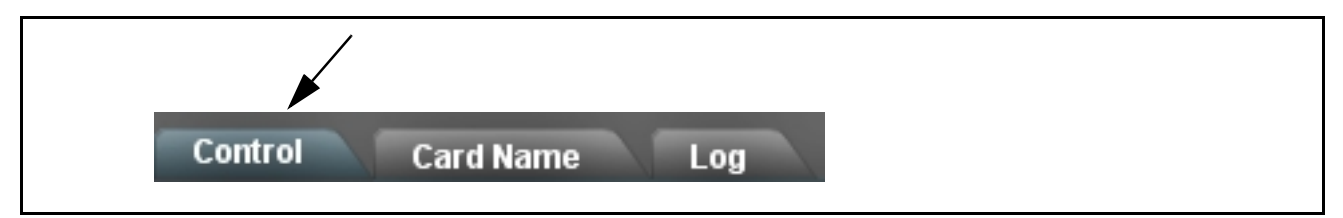

The table below provides a quick-reference to the page numbers where each function menu item can be found.

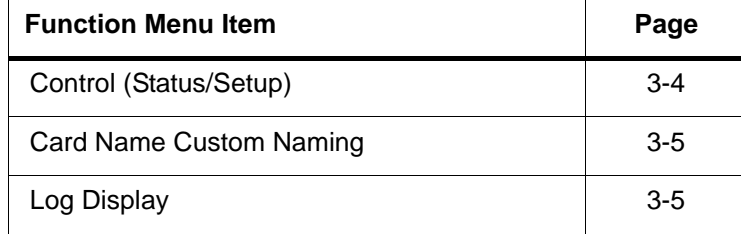

#### **Table 3-1 9911DA-8-BPX Function Menu List**

<span id="page-19-0"></span>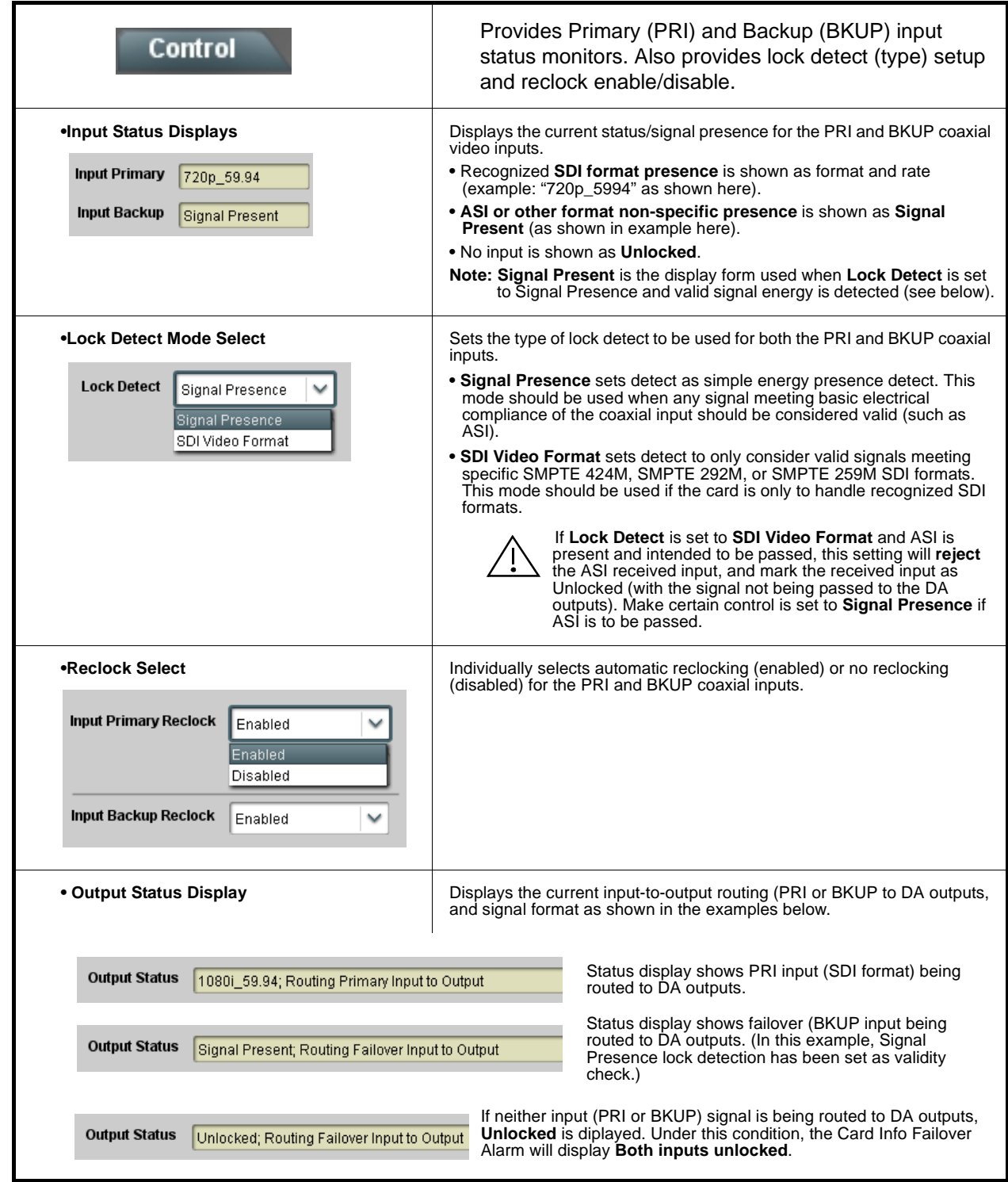

#### **Table 3-1 9911DA-8-BPX Function Menu List — continued**

<span id="page-20-1"></span><span id="page-20-0"></span>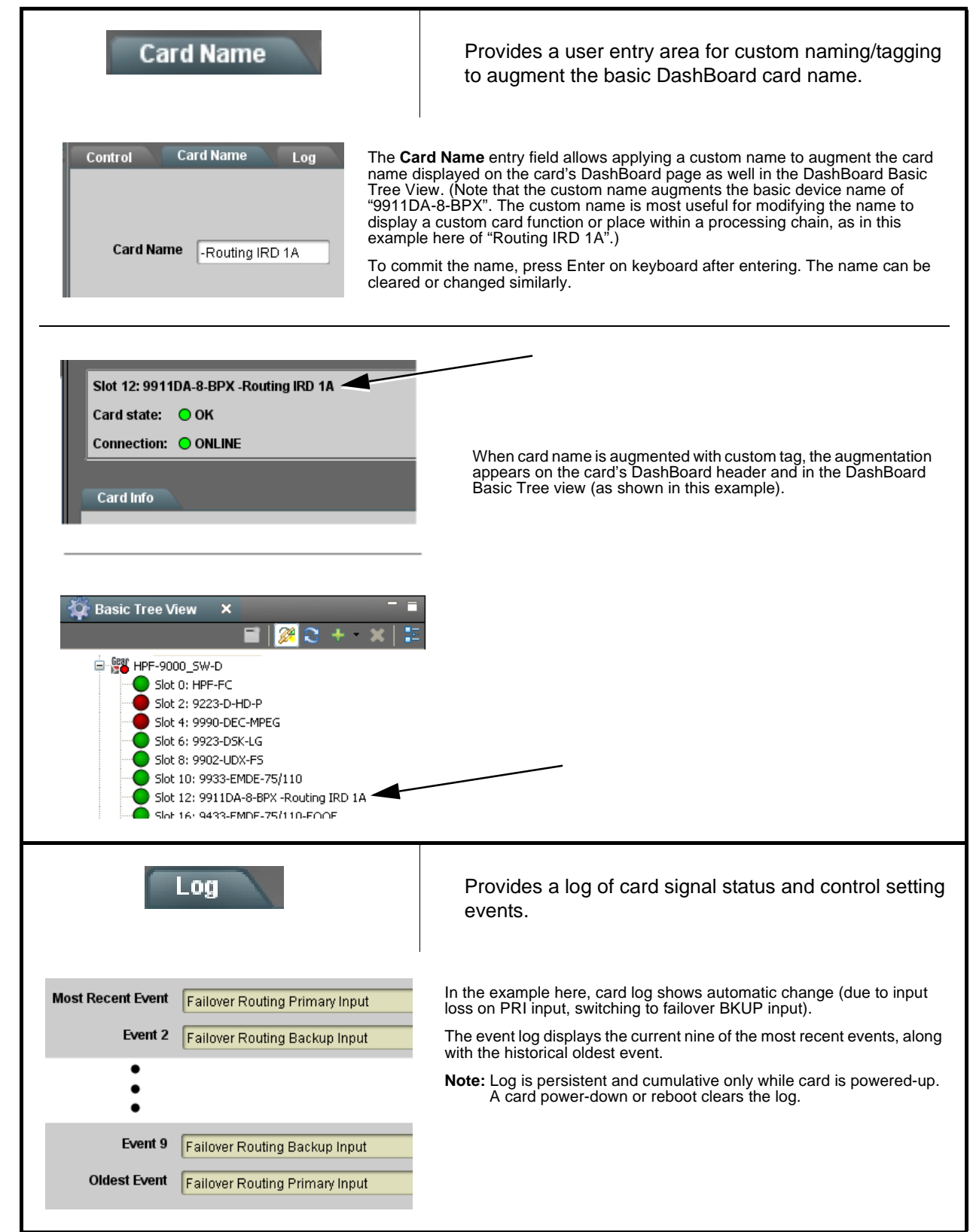

### <span id="page-21-0"></span>**Card Edge Indicators**

[Figure 3-2](#page-21-1) shows and describes the 9911DA-8-BPX card edge indicators.

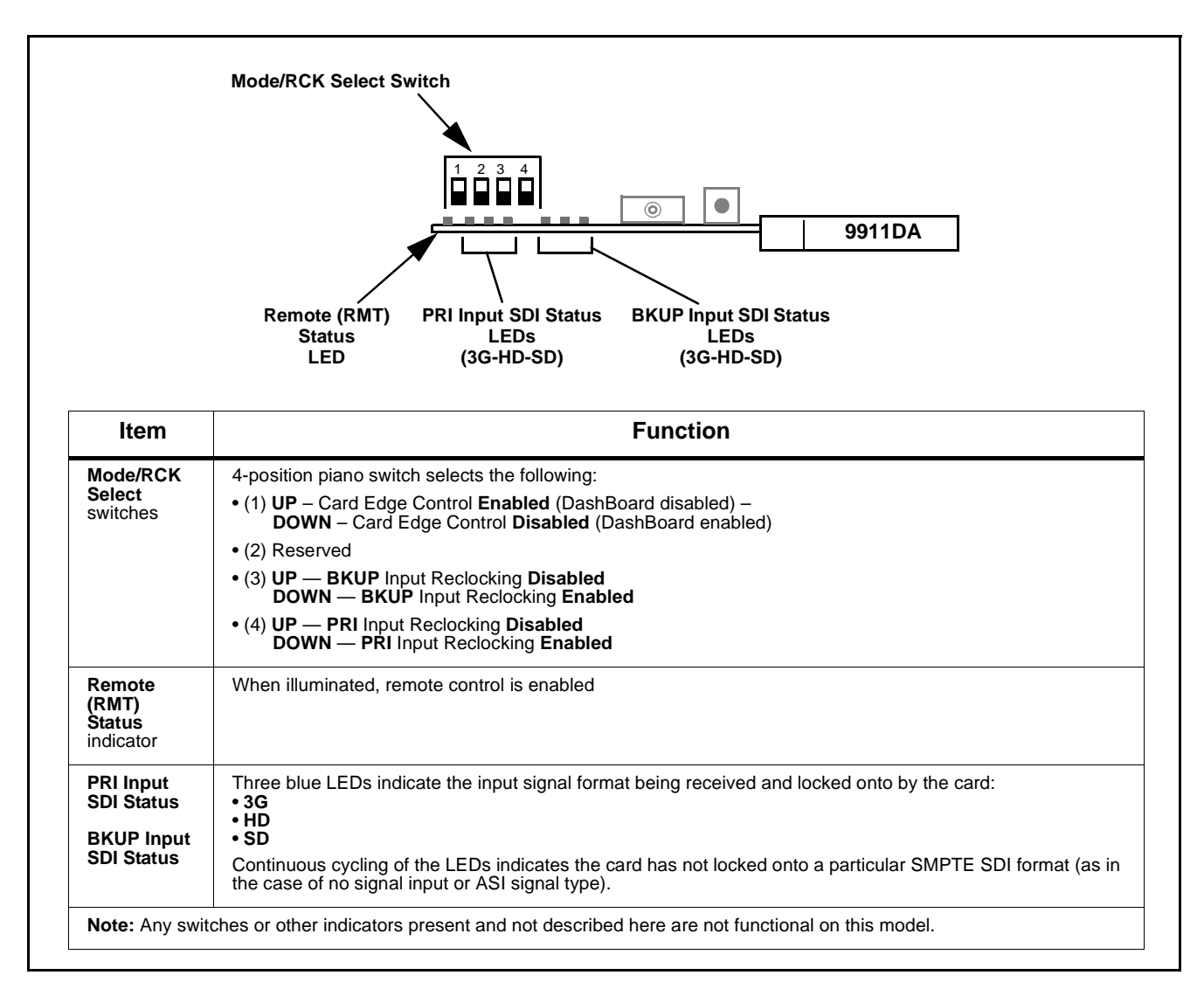

<span id="page-21-1"></span>**Figure 3-2 9911DA-8-BPX Card Edge Indicators**

## <span id="page-22-0"></span>**Troubleshooting**

### <span id="page-22-1"></span>**Basic Troubleshooting Checks**

Failures of a general nature (affecting many cards and/or functions simultaneously), or gross inoperability errors are best addressed first by performing basic checks before proceeding further. Table 3-2 provides basic system checks that typically locate the source of most general problems. Table 3-3 provides specific checks related to card settings and usage. If required and applicable, perform further troubleshooting in accordance with the troubleshooting tables in this section.

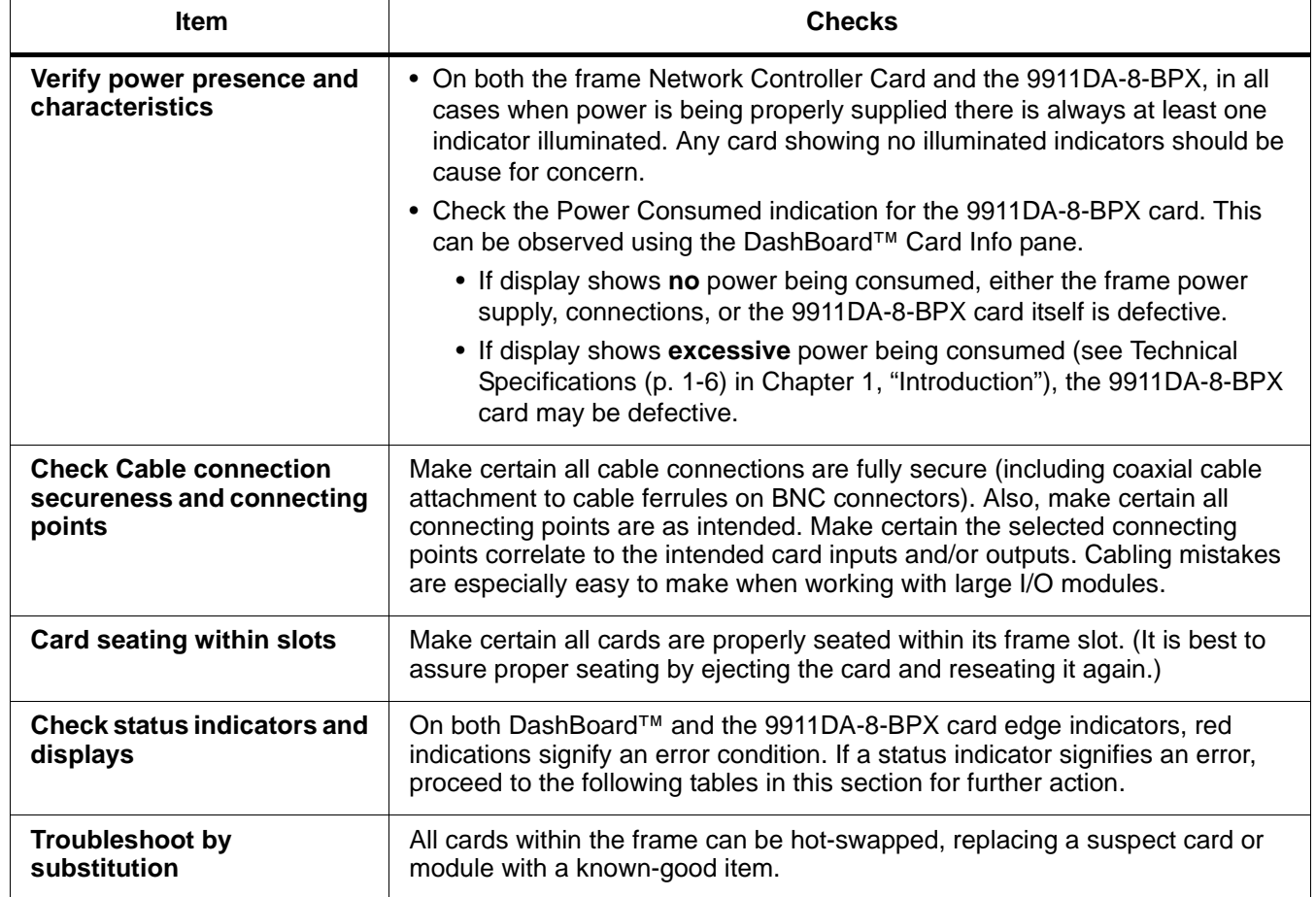

#### **Table 3-2 Basic Troubleshooting Checks**

| Symptom                                                                                                    | <b>Error/Condition</b>                                                | <b>Corrective Action</b>                                                                                                    |
|----------------------------------------------------------------------------------------------------|-----------------------------------------------------------------------|----------------------------------------------------------------------------------------------------|
| <b>DashBoard™</b> indicates<br>$\bullet$<br><b>Unlocked</b> for input.<br>Card edge Input Format LEDs<br>$\bullet$<br>show continuous cycling. | • No video input present                                              | • Make certain intended video source is<br>connected to appropriate card video input.<br>Make certain BNC cable connections<br>between frame Rear I/O Module for the card<br>and signal source are OK.                                                                                                    |
|                                                                                                    | • Card not set for ASI when<br>ASI is to be received (PRI or<br>BKUP) | • The card can pass non-SDI signals (such as<br>ASI), however, Lock Detect must be set for<br>Signal Presence to accept ASI is a valid<br>input.                                                                                                    |
| Failover does not function as<br>expected.                                                                                                    | Signal not supported by card<br>failover validity check               | Only signal formats recognized by the card<br>validity checks should use the failover mode.<br>(See Technical Specifications (p. 1-7))                                                                                                    |
|                                                                                                    | • Card not set for ASI when<br>ASI is to be received (PRI or<br>BKUP) | • If Lock Detect is set to SDI Video Format and<br>ASI is present and intended to be passed,<br>this setting will reject the ASI received input,<br>and mark the received PRI and/or BKUP<br>input as Unlocked (with the signal not being<br>passed to the DA outputs). Make certain<br>control is set to Signal Presence if ASI is to<br>be passed |

**Table 3-3 Troubleshooting Processing Errors by Symptom**

### <span id="page-23-0"></span>**Troubleshooting Network/Remote Control Errors**

Refer to Cobalt® reference guide "Remote Control User Guide" (PN 9000RCS-RM) for network/remote control troubleshooting information.

### <span id="page-23-1"></span>**In Case of Problems**

Should any problem arise with this product that was not solved by the information in this section, please contact the Cobalt Digital Inc. Technical Support Department.

If required, a Return Material Authorization number (RMA) will be issued to you, as well as specific shipping instructions. If required, a temporary replacement item will be made available at a nominal charge. Any shipping costs incurred are the customer's responsibility. All products shipped to you from Cobalt Digital Inc. will be shipped collect.

The Cobalt Digital Inc. Technical Support Department will continue to provide advice on any product manufactured by Cobalt Digital Inc., beyond the warranty period without charge, for the life of the product.

See [Contact Cobalt Digital Inc. \(p. 1-8\)](#page-11-1) in Chapter 1, "Introduction" for contact information.

# **Cobalt Digital Inc.**

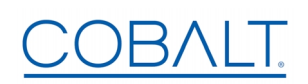

2506 Galen Drive Champaign, IL 61821 Voice 217.344.1243 • Fax 217.344.1245 www.cobaltdigital.com